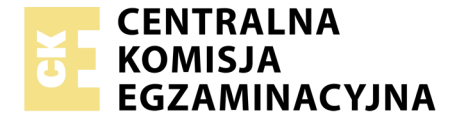

Nazwa kwalifikacji: **Programowanie, tworzenie i administrowanie stronami internetowymi i bazami danych** Oznaczenie kwalifikacji: **EE.09** Numer zadania: **03**

Wersja arkusza: **SG**

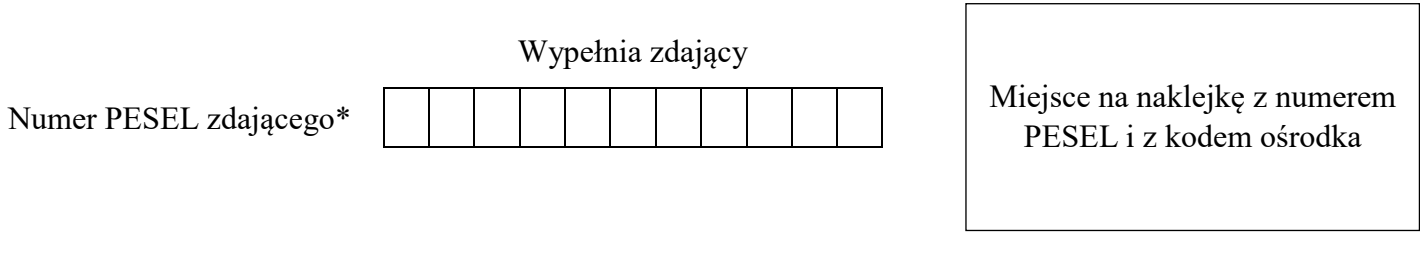

Czas trwania egzaminu: **150 minut**

EE.09-03-20.06-SG

# **EGZAMIN POTWIERDZAJĄCY KWALIFIKACJE W ZAWODZIE**

**Rok 2020 CZĘŚĆ PRAKTYCZNA**

**PODSTAWA PROGRAMOWA 2017**

# **Instrukcja dla zdającego**

- 1. Na pierwszej stronie arkusza egzaminacyjnego wpisz w oznaczonym miejscu swój numer PESEL i naklej naklejkę z numerem PESEL i z kodem ośrodka.
- 2. Na KARCIE OCENY w oznaczonym miejscu przyklej naklejkę z numerem PESEL oraz wpisz:
	- swój numer PESEL\*,
	- oznaczenie kwalifikacji,
	- numer zadania,
	- numer stanowiska.
- 3. Sprawdź, czy arkusz egzaminacyjny zawiera 5 stron i nie zawiera błędów. Ewentualny brak stron lub inne usterki zgłoś przez podniesienie ręki przewodniczącemu zespołu nadzorującego.
- 4. Zapoznaj się z treścią zadania oraz stanowiskiem egzaminacyjnym. Masz na to 10 minut. Czas ten nie jest wliczany do czasu trwania egzaminu.
- 5. Czas rozpoczęcia i zakończenia pracy zapisze w widocznym miejscu przewodniczący zespołu nadzorującego.
- 6. Wykonaj samodzielnie zadanie egzaminacyjne. Przestrzegaj zasad bezpieczeństwa i organizacji pracy.
- 7. Po zakończeniu wykonania zadania pozostaw arkusz egzaminacyjny z rezultatami oraz KARTĘ OCENY na swoim stanowisku lub w miejscu wskazanym przez przewodniczącego zespołu nadzorującego.
- 8. Po uzyskaniu zgody zespołu nadzorującego możesz opuścić salę/miejsce przeprowadzania egzaminu.

#### *Powodzenia!*

*\* w przypadku braku numeru PESEL – seria i numer paszportu lub innego dokumentu potwierdzającego tożsamość*

# **Zadanie egzaminacyjne**

Wykonaj aplikację internetową kalendarza, wykorzystując pakiet XAMPP oraz edytor zaznaczający składnię.

Aby wykonać zadanie zaloguj się na konto **Egzamin** bez hasła. Na pulpicie znajdziesz archiwum ZIP o nazwie *egzamin5.zip* zabezpieczone hasłem: **kaL(end)arz%**

Archiwum należy rozpakować.

Na pulpicie konta **Egzamin** utwórz folder. Jako nazwy folderu użyj swojego numeru PESEL. Umieść w tym folderze rozpakowane pliki.

Po skończonej pracy wyniki zapisz również w tym folderze.

# **Operacje na bazie danych**

Do wykonania zadania należy użyć tabeli *zadania* przedstawionej na Obrazie 1.

| zadania |                   |  |  |  |  |
|---------|-------------------|--|--|--|--|
|         | id: INTEGER       |  |  |  |  |
|         | dataZadania: DATE |  |  |  |  |
|         | wpis: TEXT        |  |  |  |  |
|         | miesiac: TEXT     |  |  |  |  |
|         | rok: INTEGER      |  |  |  |  |

Obraz 1. Tabela *zadania*

Uruchom usługi MySQL i Apache za pomocą XAMPP Control Panel. Za pomocą narzędzia phpMyAdmin wykonaj podane operacje na bazie danych:

- ‒ Utwórz bazę danych o nazwie *egzamin5*
- ‒ Do bazy *egzamin5* zaimportuj tabele z pliku *baza5.sql* z rozpakowanego archiwum
- ‒ Wykonaj zrzut ekranu po imporcie. Zrzut zapisz w formacie PNG pod nazwą *import* w folderze opisanym numerem PESEL. Nie kadruj zrzutu. Zrzut powinien obejmować cały ekran monitora, z widocznym paskiem zadań. Na zrzucie powinny być widoczne elementy wskazujące na poprawnie wykonany import tabel
- ‒ Zapisz i wykonaj zapytania SQL działające na bazie *egzamin5*. Zapytania zapisz w pliku *kwerendy.txt*, w folderze z numerem PESEL. Wykonaj zrzuty ekranu przedstawiające wyniki działania kwerend. Zrzuty zapisz w formacie JPG i nadaj im nazwy *kw1*, *kw2*, *kw3*, *kw4*. Zrzuty powinny obejmować cały ekran monitora z widocznym paskiem zadań
	- ‒ Zapytanie 1: wybierające jedynie pola *miesiac* i *rok* z tabeli *zadania* dla zadania z datą 2020-07-01
	- ‒ Zapytanie 2: wybierające jedynie pola *dataZadania* i *wpis* z tabeli *zadania* dla zadań, których miesiąc to lipiec
	- ‒ Zapytanie 3: wybierające jedynie pole *miesiąc* i wyświetlające je bez powtórzeń, z tabeli *zadania* dla miesięcy zaczynających się na literę "l" (l jak lew, lizak)
	- ‒ Zapytanie 4: zmieniające pole wpis w tabeli zadania dla zadania z datą 2020-07-13, nowy wpis to "Wycieczka: jezioro"

#### **Witryna internetowa**

| <b>KALENDARZ</b><br>31<br>miesiąc: lipiec, rok:2020 |                            |             |                    |            |            |                            |  |
|-----------------------------------------------------|----------------------------|-------------|--------------------|------------|------------|----------------------------|--|
| 2020-07-01                                          | 2020-07-02                 | 2020-07-03  | 2020-07-04         | 2020-07-05 | 2020-07-06 | 2020-07-07                 |  |
| Projekt z<br>programowania                          | Projekt z<br>programowania |             |                    |            |            | <b>Weterynarz - Brutus</b> |  |
| 2020-07-08                                          | 2020-07-09                 | 2020-07-10  | 2020-07-11         | 2020-07-12 | 2020-07-13 | 2020-07-14                 |  |
|                                                     |                            | Szczepienie |                    |            |            |                            |  |
| 2020-07-15                                          | 2020-07-16                 | 2020-07-17  | 2020-07-18         | 2020-07-19 | 2020-07-20 | 2020-07-21                 |  |
|                                                     |                            |             | Wyjazd na wakacje! | Mielno     | Mielno     | Mielno                     |  |
| 2020-07-22                                          | 2020-07-23                 | 2020-07-24  | 2020-07-25         | 2020-07-26 | 2020-07-27 | 2020-07-28                 |  |
| Mielno                                              | Mielno                     | Mielno      |                    |            |            |                            |  |
| 2020-07-29                                          | 2020-07-30                 | 2020-07-31  |                    |            |            |                            |  |
| <b>Weterynarz - Brutus</b>                          | Warszawa                   | Warszawa    |                    |            |            |                            |  |
| <b>DODAJ</b><br>dodaj wpis:                         |                            |             |                    |            |            |                            |  |
| Strone wykonał: 00000000000                         |                            |             |                    |            |            |                            |  |

Obraz 2. Witryna internetowa

Przygotowanie grafiki:

‒ Plik *logo1.png*, wypakowany z archiwum, należy przeskalować z zachowaniem proporcji tak, aby jego wysokość wynosiła dokładnie 150 px

#### Cechy witryny:

- ‒ Składa się ze strony o nazwie *kalendarz.php*
- ‒ Zastosowany właściwy standard kodowania polskich znaków
- Tytuł strony widoczny na karcie przeglądarki: "Mój kalendarz"
- ‒ Arkusz stylów w pliku o nazwie *styl5.css* prawidłowo połączony z kodem strony
- ‒ Podział strony na bloki: dwa bloki banera, poniżej blok główny, w którym znajdują się bloki wyświetlające dane kolejnych dni, na dole blok stopki. Podział zrealizowany za pomocą znaczników sekcji tak, aby po uruchomieniu w przeglądarce wygląd układu bloków był zgodny z Obrazem 2
- ‒ Zawartość pierwszego bloku banera: *logo1.png* z tekstem alternatywnym o treści: "Mój kalendarz"
- ‒ Zawartość drugiego bloku banera:
	- Nagłówek pierwszego stopnia o treści: "KALENDARZ"
	- ‒ Efekt działania skryptu 1
- ‒ Zawartość bloku głównego: Efekt działania skryptu 2
- ‒ Zawartość stopki:
	- ‒ Formularz wysyłający dane metodą POST do tej samej strony, zawierający:
		- Pole edycyjne podpisane: "dodaj wpis: "
		- Przycisk wysyłający zawartość formularza z opisem "DODAJ"
	- ‒ Paragraf (akapit) o treści: "Stronę wykonał: ", dalej wstawiony numer PESEL zdającego

# **Styl CSS witryny internetowej**

Cechy formatowania CSS:

- ‒ Domyślne dla całej strony: krój czcionki Arial
- ‒ Dla pierwszego bloku banera: kolor tła #483D8B, wysokość 150 px, szerokość 30%
- ‒ Dla drugiego bloku banera: kolor tła #483D8B, biały kolor czcionki, wysokość 150 px, szerokość 70%
- ‒ Dla bloku wyświetlającego dane jednego dnia: kolor tła #AFEEEE, szerokość 150 px, wysokość 100 px, marginesy zewnętrzne 3 px, obramowanie o szerokości 1 px, linią ciągłą
- ‒ Dla stopki: kolor tła #483D8B, biały kolor czcionki, marginesy wewnętrzne 10 px
- ‒ Dla znacznika nagłówka piątego stopnia: wyrównanie tekstu do środka

# **Skrypt połączenia z bazą**

W tabeli 1 podano wybór funkcji PHP, do obsługi bazy danych. Wymagania dotyczące skryptu:

- ‒ Napisany w języku PHP, w pliku *kalendarz.php*
- ‒ Łączy się z serwerem bazodanowym na *localhost*, użytkownik **root** bez hasła, baza danych o nazwie *egzamin5*
- ‒ Działanie skryptu 1:
	- ‒ Wysyła do bazy danych zapytanie 1
	- Wyświetla w nagłówku trzeciego stopnia tekst: "miesiąc: <nazwa miesiąca>, rok: <rok>", gdzie pola w nawiasach <…> oznaczają dane pobrane skryptem
- ‒ Działanie skryptu 2:
	- ‒ Wysyła do bazy danych zapytanie 2
	- ‒ Definiuje blok (za pomocą znacznika sekcji), a w nim wyświetla dane przesłane skryptem, dotyczące jednego wiersza. Blok jest zgodny z Obrazem 3 oraz jest w nim wyświetlone:
		- ‒ Data zadania w nagłówku piątego stopnia
		- ‒ Pole wpis w paragrafie (akapicie)

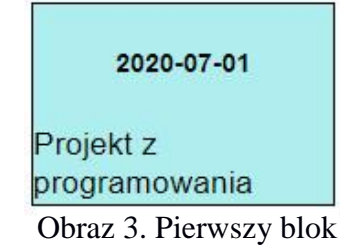

- ‒ Liczba wygenerowanych bloków odpowiada liczbie wierszy zwróconych zapytaniem
- ‒ Działanie skryptu, który odbiera dane przesłane z formularza
	- ‒ Skrypt pobiera dane z pola edycyjnego
	- ‒ Następnie uaktualnia dane w bazie danych. Aby uprościć zadanie skrypt wprowadza wpis zawsze do rekordu o dacie 2020-07-13. Do uaktualnienia danych wykorzystaj zapytanie 4 modyfikując w nim wartość pola wpis
- ‒ Na końcu działania skrypt zamyka połączenie z serwerem

| Funkcje biblioteki MySQLi                             | Zwracana wartość                                                                                                    |  |  |
|-------------------------------------------------------|----------------------------------------------------------------------------------------------------|--|--|
| mysqli_connect(serwer, użytkownik, hasło, nazwa bazy) | id połączenia lub FALSE, gdy niepowodzenie                                                                                     |  |  |
| mysqli_select_db(id_połączenia, nazwa_bazy)           | TRUE/FALSE w zależności od stanu operacji                                                                                      |  |  |
| mysqli_error(id_połączenia)                           | Tekst komunikatu błędu                                                                                                    |  |  |
| mysqli_close(id_połączenia)                           | TRUE/FALSE w zależności od stanu operacji                                                                                      |  |  |
| mysqli_query(id_połączenia, zapytanie)                | Wynik zapytania                                                                                                    |  |  |
| mysqli_fetch_row(wynik_zapytania)                     | Tablica numeryczna odpowiadająca wierszowi zapytania                                                                           |  |  |
| mysqli_fetch_array(wynik_zapytania)                   | Tablica zawierająca kolejny wiersz z podanych w wyniku zapytania<br>lub FALSE, jeżeli nie ma więcej wierszy w wyniku zapytania |  |  |
| mysqli_num_rows(wynik_zapytania)                      | Liczba wierszy w podanym zapytaniu                                                                                             |  |  |
| mysqli_num_fields(wynik_zapytania)                    | Liczba kolumn w podanym zapytaniu                                                                                              |  |  |

**Tabela 1. Wybór funkcji języka PHP do obsługi bazy MySQL i MariaDB**

*UWAGA: Po zakończeniu pracy utwórz plik tekstowy. Zapisz w nim nazwę przeglądarki internetowej, w której weryfikowałeś poprawność działania witryny. Nazwij plik przeglądarka.txt i zapisz go w folderze z numerem PESEL. Nagraj płytę z rezultatami pracy. W folderze z numerem PESEL powinny się znajdować następujące pliki: import.png, kalendarz.php, kw1.jpg, kw2.jpg, kw3.jpg, kw4.jpg, kwerendy.txt, logo1.png, przeglądarka.txt, styl5.css, ewentualnie inne przygotowane pliki. Po nagraniu płyty sprawdź poprawność nagrania. Opisz płytę swoim numerem PESEL i zapakowaną w pudełku pozostaw na stanowisku wraz z arkuszem egzaminacyjnym.*

# **Czas przeznaczony na wykonanie zadania wynosi 150 minut. Ocenie będzie podlegać 5 rezultatów:**

- operacje na bazie danych,
- zawartość witryny internetowej,
- działanie witryny internetowej,
- styl CSS witryny internetowej,
- skrypt połączenia z bazą.

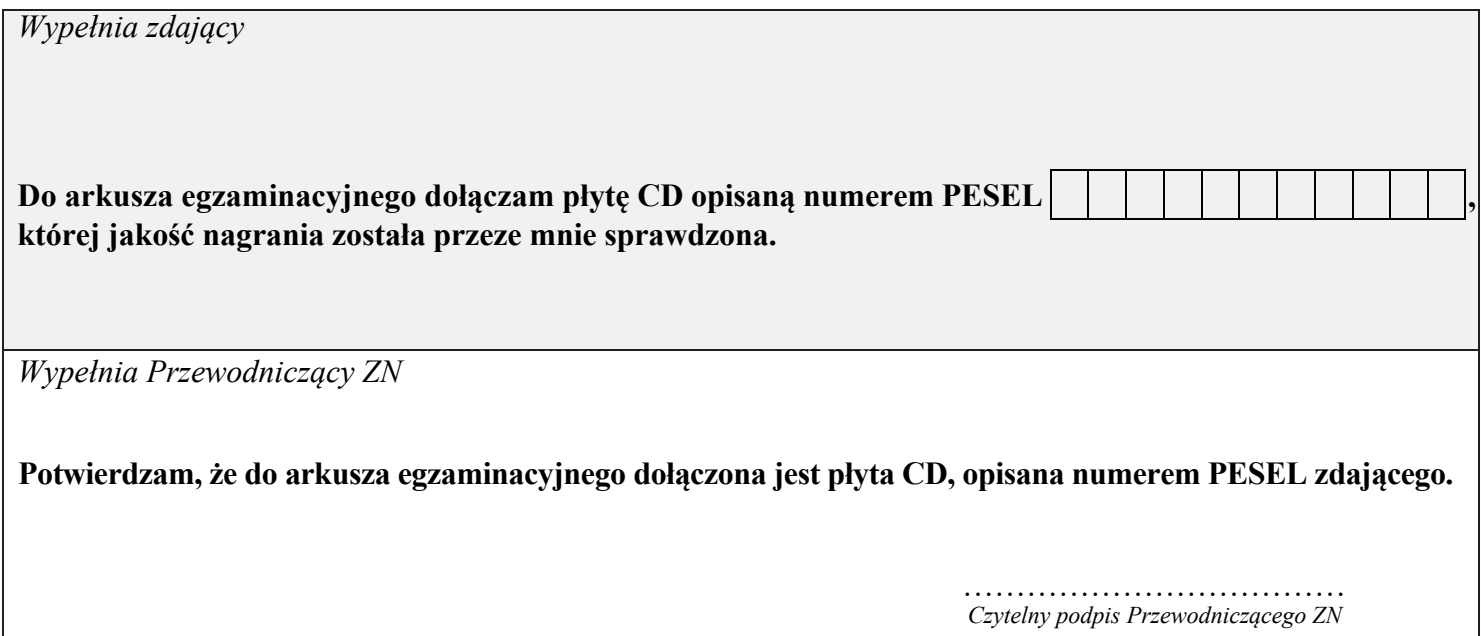